# **User Guide for Questionnaires on Effectiveness of Works Projects supported by the Environment and Conservation Fund (ECF)**

#### **Note:**

For kindergartens, Principal or Vice-Principal/Project Leader shall use "Questionnaire KO.doc" For primary/secondary and special schools, Principal or Vice-Principal/Project Leader shall use "Questionnaire SO\_0.doc", while students shall use "Questionnaire SP\_0.doc". For non-governmental organizations, Head or Deputy Head/Project leader shall use "Questionnaire NO\_0.doc", while activity participants shall use "Questionnaire NP\_0.doc".

## *For Office 2010 / Office 2007*

*Step 1*

Double click the appropriate questionnaire.

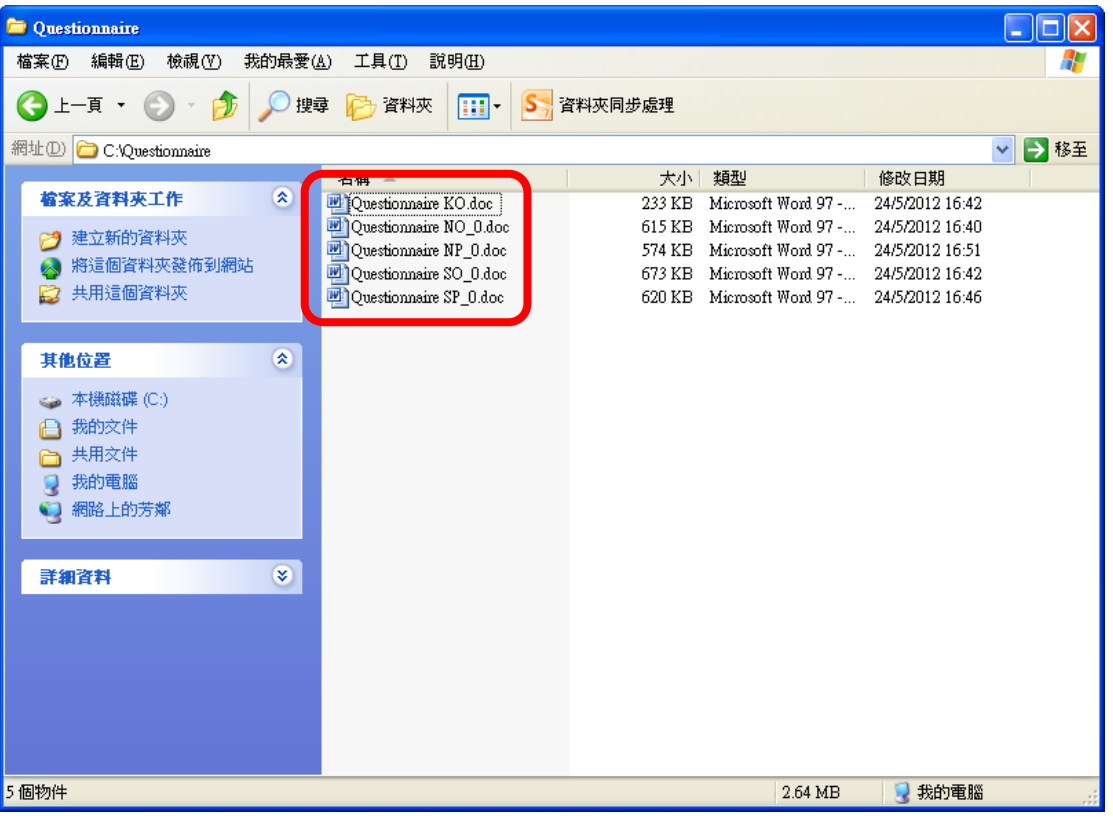

*\*Questionnaire is in Microsoft Word format. Word 2003 or above is required to open the files.* *Step 2*

After opening the file, a security warning message may be prompted. In order to enable the selection boxes of the questionnaire, please click the button as highlighted below:

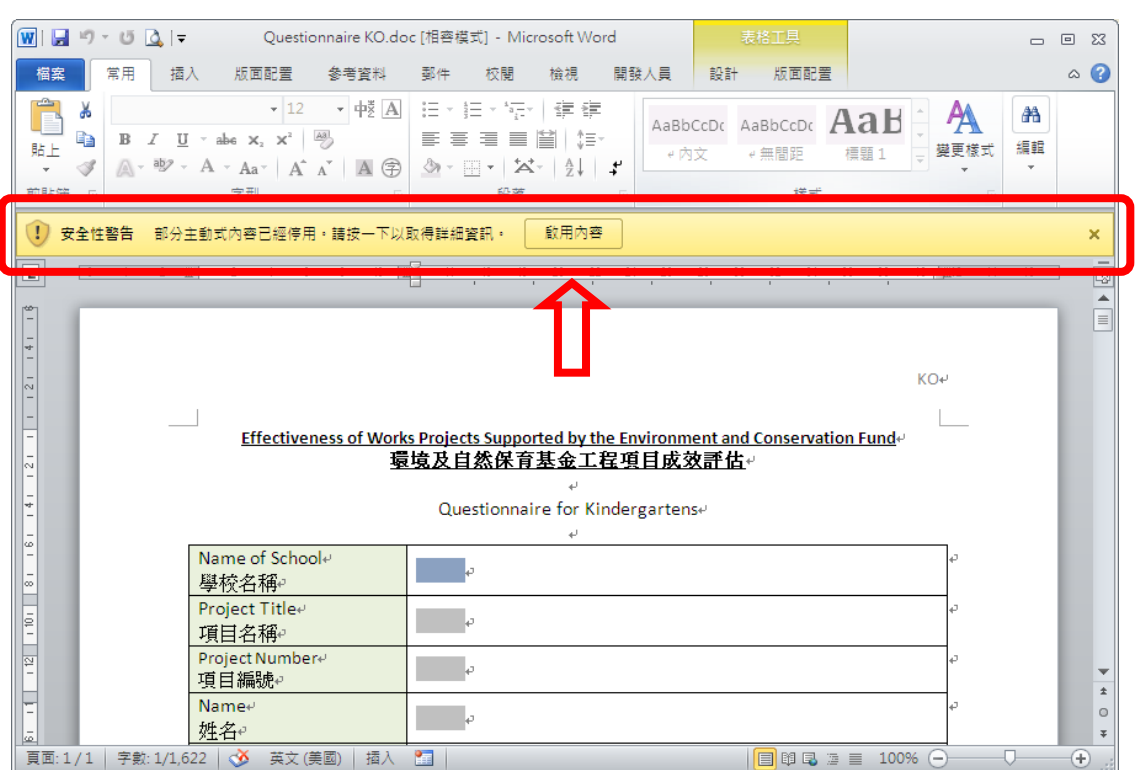

*\*If you cannot select the options in the questionnaire and no security warning message is prompted, please refer to "Troubleshooting".*

If security option window is prompted, please enable by clicking the button as shown below:

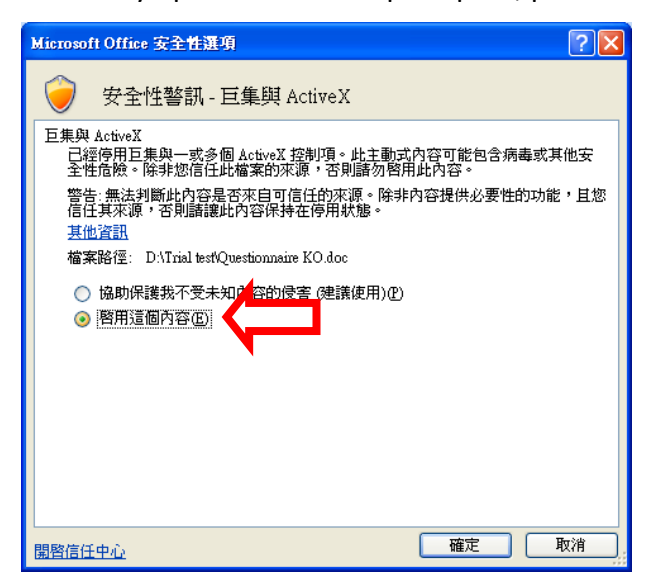

### *Step 3*

After enabling the security option, you can start filling in the questionnaire, save the file with a unique file name (e.g. Questionnaire SP\_0\_Class\_Student Name.doc) and send to the Project Leader (ie. responsible teacher/ staff) after completion.

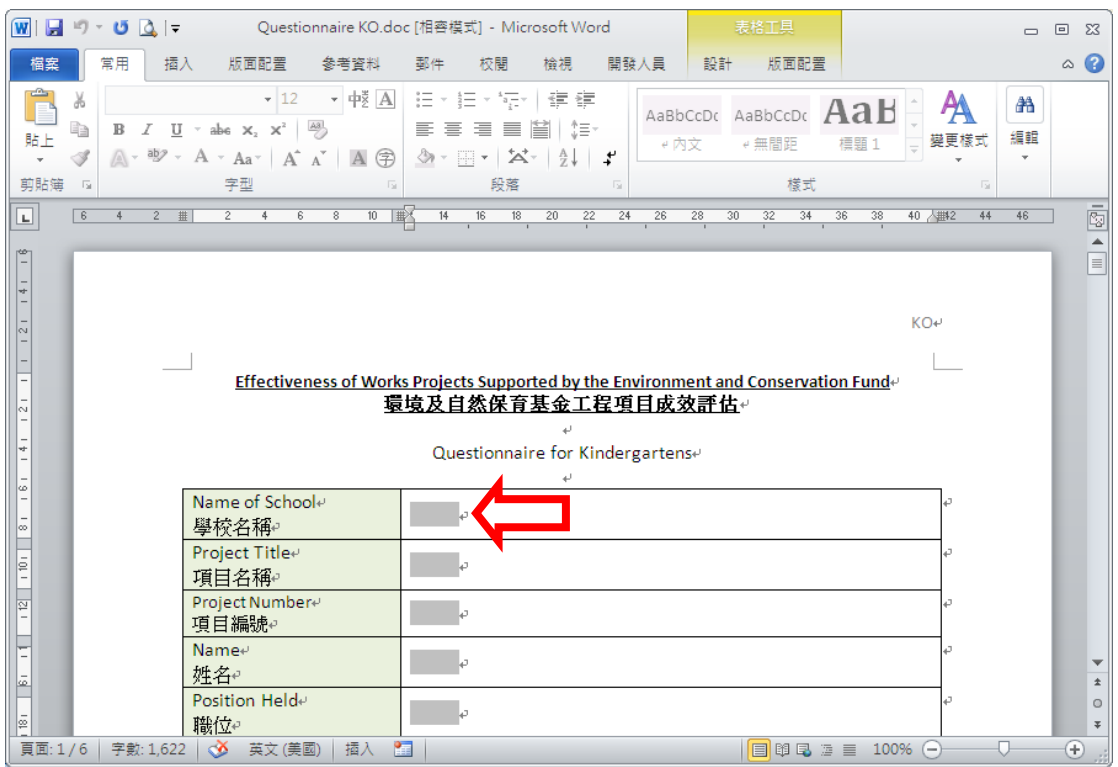

# *For Office 2003*

*Step 1* Double click the appropriate questionnaire.

### *Step 2*

After opening the file, a security warning message may be prompted. In order to enable the selection boxes of the questionnaire, please click the button as highlighted below:

> *\*If you cannot select the options in the questionnaire and no security warning message is prompted, please refer to "Troubleshooting".*

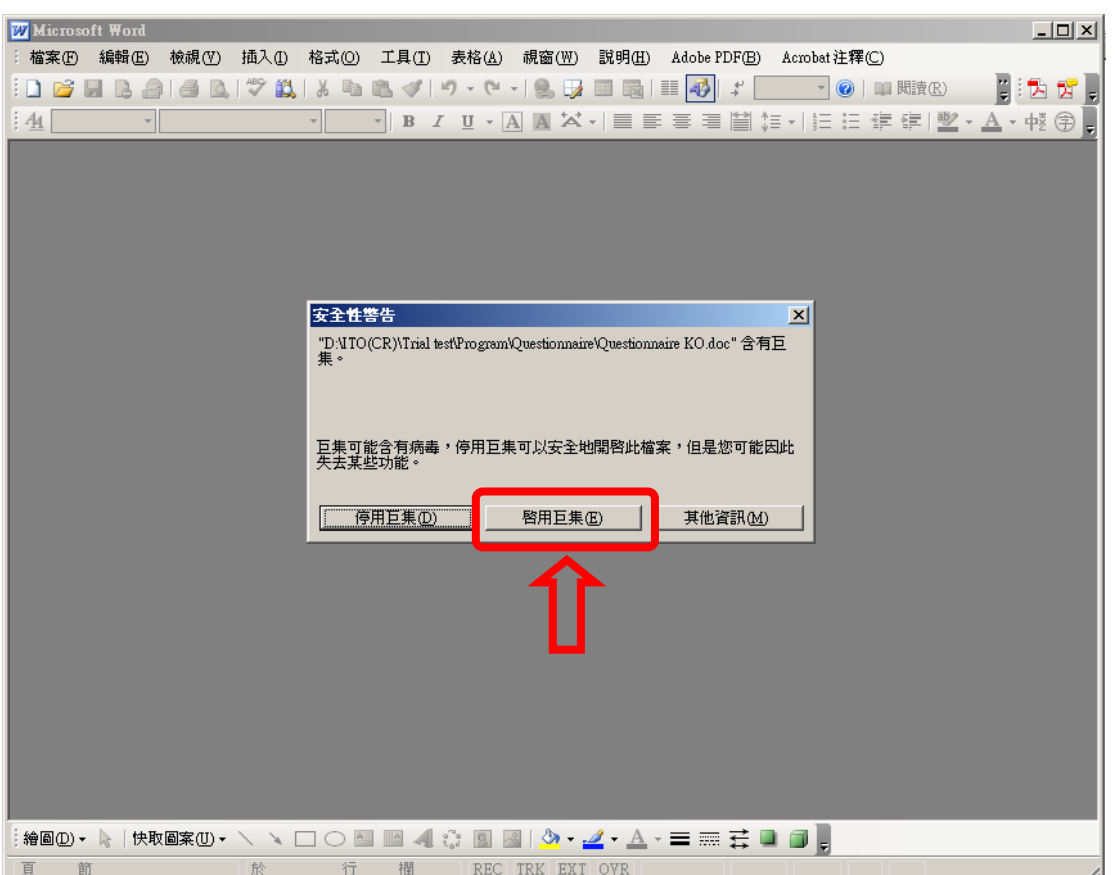

#### *Step 3*

After enabling the security option, you can start filling in the questionnaire, save the file with a unique file name (e.g. Questionnaire SP\_0\_Class\_Student Name.doc) and send to the Project Leader (ie. responsible teacher/ staff) after completion.

# *Troubleshooting*

- The security level might be set to Low All options in the questionnaire are selectable. No setting has to be changed.
- The security level might be set to High Please change the security level to Medium in Word Option. After you have opened the file again, you will receive a warning message prompting you to activate the security option.

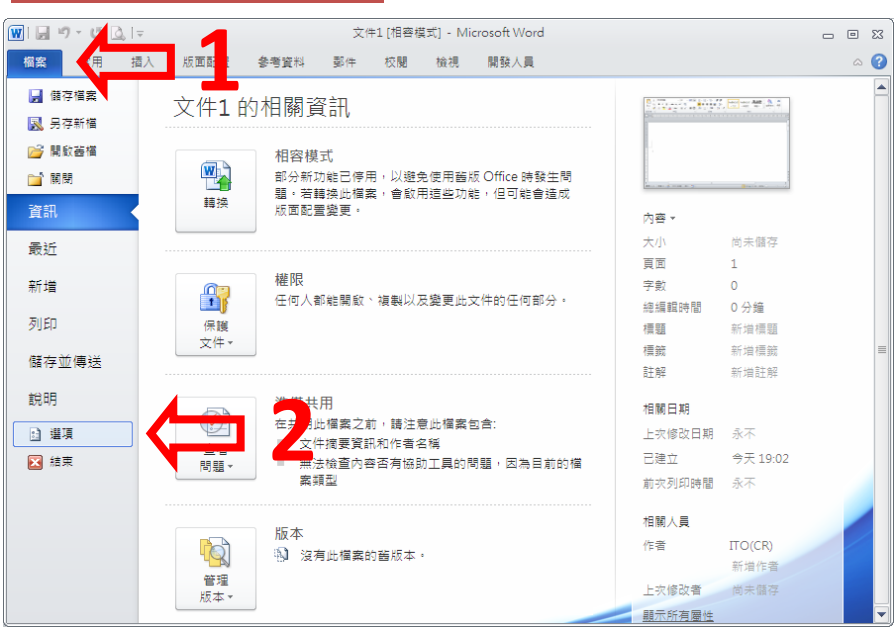

#### **FOR OFFICE 2010 / OFFICE 2007**

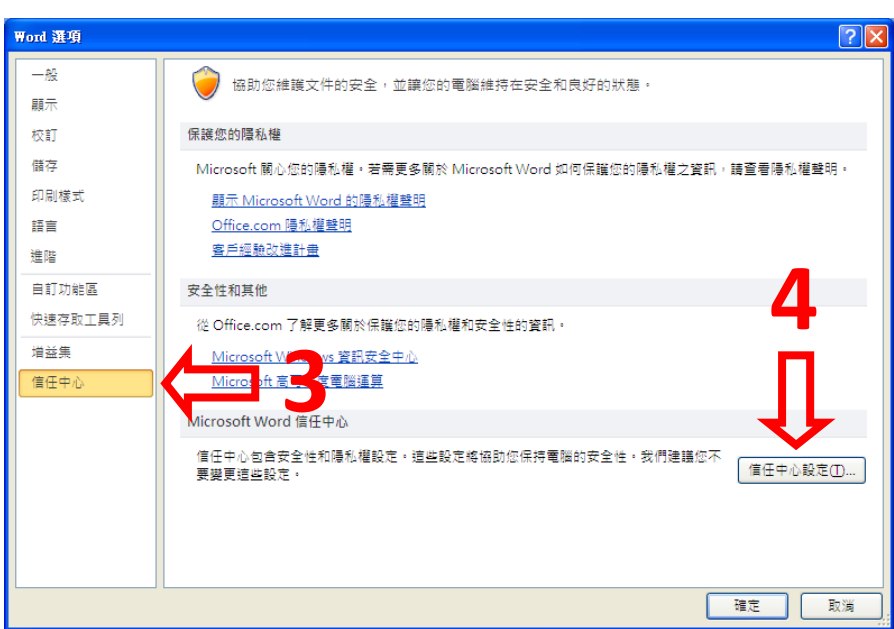

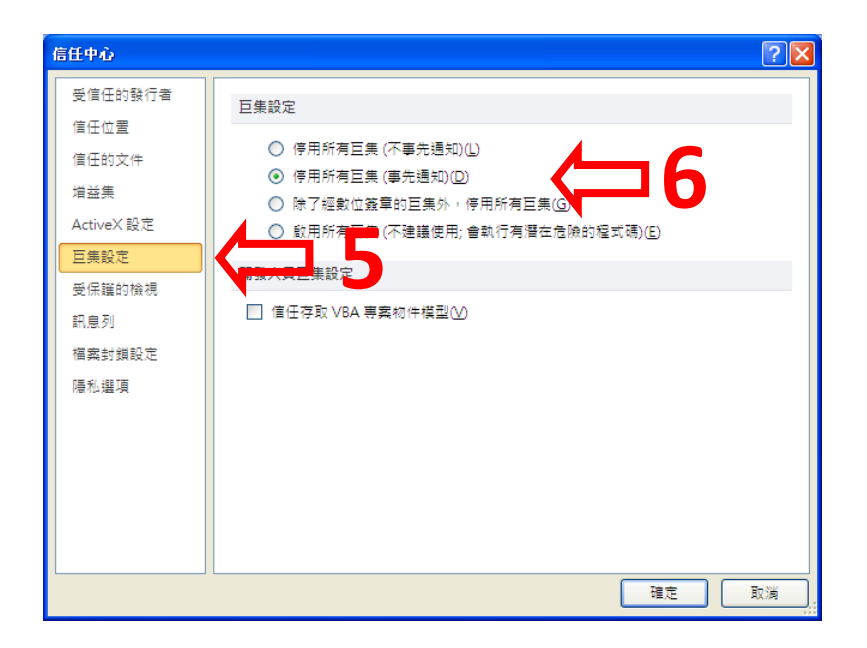

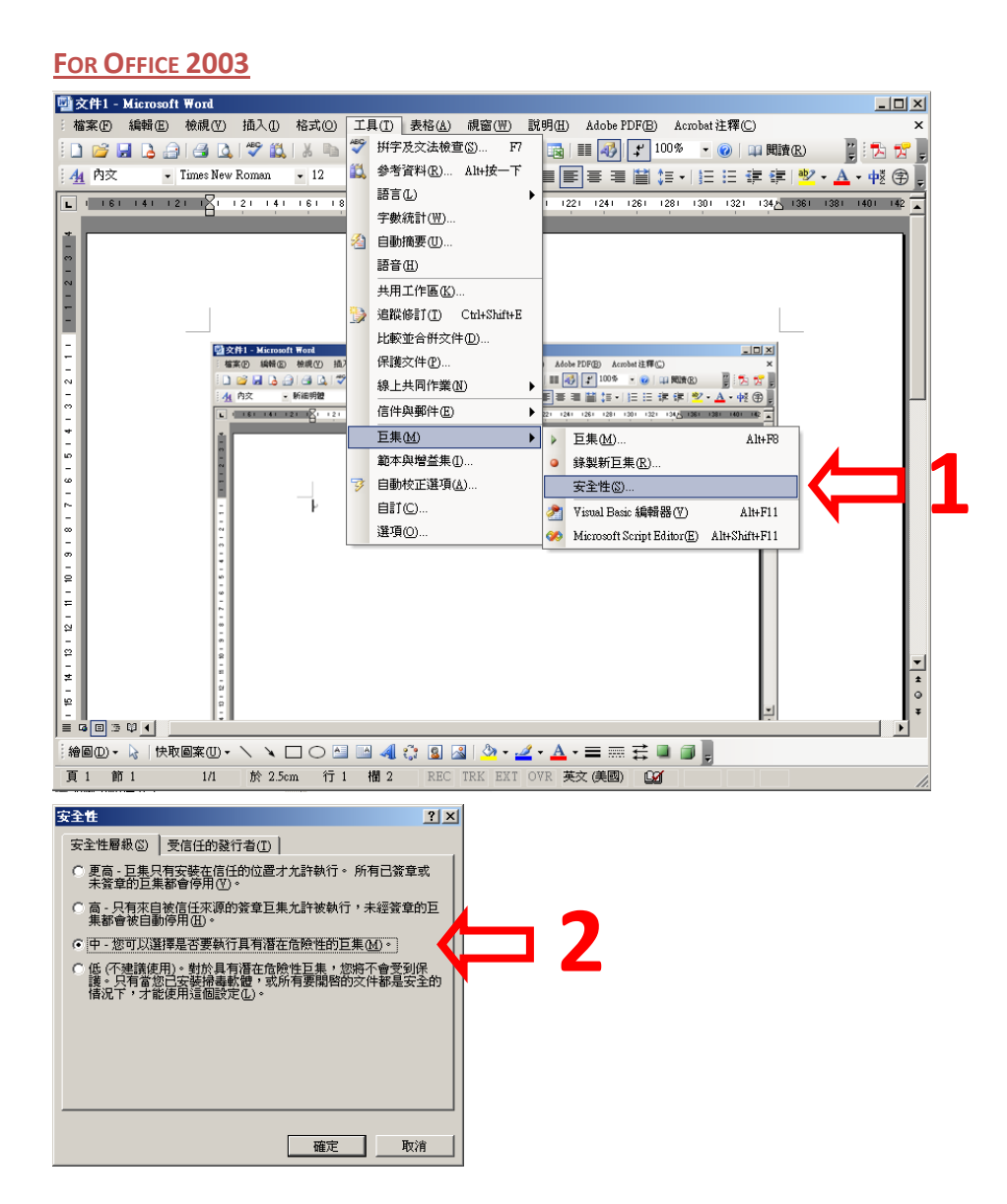